# criteria

# Adobe dreamweaver cs5

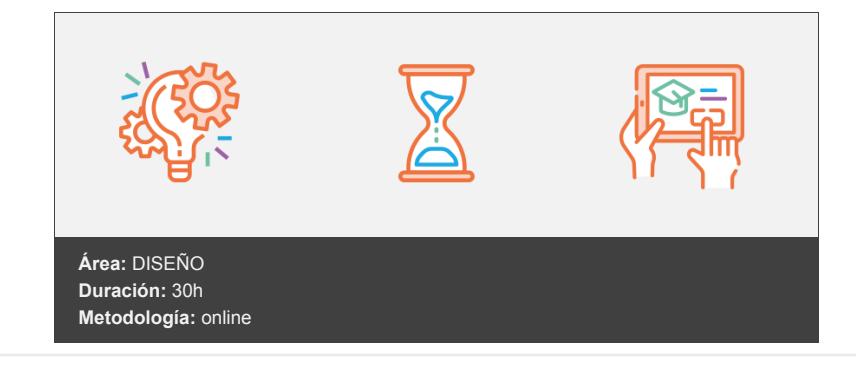

## **Objetivos**

- Familiarizarse con la aplicación y su entorno de trabajo.
- Aprender a crear nuevos documentos con Dreamweaver.
- Configurar un sitio web para comenzar a trabajar en un nuevo proyecto.
- Introducir y conocer las principales herramientas de creación de páginas web.
- Aprender a utilizar los diferentes elementos de creación páginas web.
- Aprender a utilizar los estilos CSS.
- Aprender a establecer una conexión con el servidor para subir los archivos a nuestro sitio.

## **Contenidos y estructura del curso**

#### **UNIDAD 1: INTRODUCCIÓN AL ENTORNO DE TRABAJO**

- Ventana de bienvenida
- El entorno de trabajo
- Paneles, pestañas, ventanas principales
- Otros paneles

#### **UNIDAD 2: CREACIÓN Y CONFIGURACIÓN DE UN NUEVO DOCUMENTO**

- Creación de un documento
- Modificación el tamaño de un documento
- Modos de Visualización y reglas
- Guardar un documento
- Vista previa en buscadores

#### **UNIDAD 3: CREACIÓN Y ADMINISTRACIÓN DE SITIOS WEB**

- Creación de un sitio web
- Administrar sitios

#### **UNIDAD 4: INSERCIÓN DE TEXTO E IMÁGENES**

- Inserción de Texto, formatos (h1,h2, etc.) y propiedades
- Inserción de imágenes
- · Inserción de marcador de imagen
- · Inserción de imágenes de sustitución

#### **UNIDAD 5: ESTILOS CSS**

- Estilos CSS
- Creación y aplicación de estilos
- Creación y vinculación de hojas de estilos CSS

#### **UNIDAD 6: TRABAJAR CON TABLAS**

- Inserción de Tablas
- Trabajar con tablas

#### **UNIDAD 7: MANIPULACIÓN DE CAPAS**

- Inserción de capas DIV y PA
- Manipulación de capas con estilos CSS
- Definición de columnas con DIVS

#### **UNIDAD 8: ENLACES Y VÍNCULOS**

- Enlaces, vínculos, características y tipos de enlaces
- Anclas con nombre
- Enlaces de correo

#### **UNIDAD 9: INSERCIÓN DE ELEMENTOS MULTIMEDIA**

- Inserción de elementos Media
- Inserción de un video
- Insertar un archivo .swf.
- Insertar un archivo .flv.

#### **UNIDAD 10: FORMULARIOS WEB**

- Formularios
- Formularios web I
- Creación de un formulario sencillo

#### **UNIDAD 11: COMPORTAMIENTOS**

- Comportamientos. ¿Qué son?
- Intercambiar imágenes
- Otros Comprobar muy utilizados (comprobar plugin, pop up, mensaje Emergentes)

#### **UNIDAD 12: EFECTOS CON DREAMWEAVER**

- Efectos
- Agitar
- Desvanecer
- Deslizar
- Arrinconar
- Otros Efectos

#### **UNIDAD 13: USO DE MARCOS**

- Marcos
- Insertar y manipular marcos de una página

#### **UNIDAD 14: PUBLICACIÓN DE UN SITIO WEB**

Publicación página desde el sitio creado.

Publicación de un sitio web.

#### **Metodología**

En Criteria creemos que para que la formación e-Learning sea realmente exitosa, tiene que estar basada en contenidos 100% multimedia (imágenes, sonidos, vídeos, etc.) diseñados con criterio pedagógico y soportados en una plataforma que ofrezca recursos de comunicación como chats, foros y conferencias…Esto se logra gracias al trabajo coordinado de nuestro equipo e-Learning integrado por profesionales en pedagogía, diseño multimedia y docentes con mucha experiencia en las diferentes áreas temáticas de nuestro catálogo.

#### **Perfil persona formadora**

Esta acción formativa será impartida por un/a experto/a en el área homologado/a por Criteria, en cumplimiento con los procedimientos de calidad, con experiencia y formación pedagógica.

> *En Criteria queremos estar bien cerca de ti, ayúdanos a hacerlo posible: ¡Suscríbete a nuestro blog y síguenos en redes sociales!*

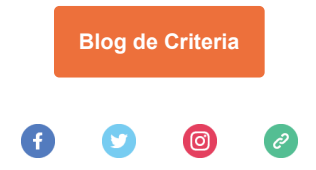